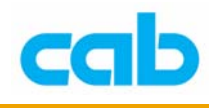

## IFFS 操作教学

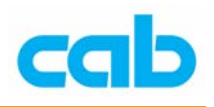

IFFS 介绍

IFFS (Internal Flash File System, 内部闪存档案系统)可让 A 系列打印机储 存卷标、图片、或字型到内部闪存,所有可储存到 CF 卡的数据全都可存到 IFFS 里,且不会因为关机而消失,然而,因闪存之可靠性与耐久性的特性限制,IFFS 是一只读文件系统,故在写入数据后,无法做部分数据的异动回存;不同型号的 打印机会有储存容量限制的不同,A3 打印机最多可储存 64KByte, A4/A6/A8 则 最多可储存 1MByte;

cab A 系列打印机本身内建 5 个 Bitmap 英文字型与 3 个向量字型,如有其它 字型需要,可将该字型下载至 IFFS 永久使用,只需要在卷标打印指令里加入呼 叫该字型的参数即可; 下载数据到 IFFS 时, 需要 cab 的 IFFS 软件 (iffs.exe 及 cygwin.dll), 该软件可在任何 Windows 下的 DOS 窗口执行, 亦有 Linux 版本, 下载时,需要 ASCII 档案,此档案包含任何想要储存到打印机的档名,操作者可 在 Jscript 指令下使用 IFFS 里的档案, 如:

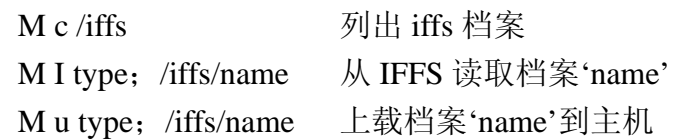

IFFS 使用限制

- IFFS 内的档案数量限制最多为 999:
- 'default.LBL'会再开机后执行,除非打印机有插入 service key 才例外, 此乃防范该档案错误的可能;
- 'iffs.dnl'档只能在打印机插入 service key 时才能储存到打印机;
- IFFS 的目录仅在打印机插入 service key 时才能打印;
- 打印机会纪录写入到 IFFS 的次数, 如次数达到 100,000 (十万) 次, 则 打印机将无法写入数据到 IFFS,以防止快闪芯片老化;
- IFFS 只读的特性,故无法使用'.log'或'.tmp'这类档案,亦无法使用类似 M s type; name 这类指令直接写入, 仅能使用 iffs 工具才能写入;

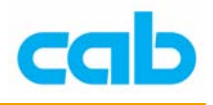

范例:

目的:

- 1. 将 ADLIBN.TTF 字型储存到 IFFS;
- 2. 以 ADLIBN 字型打印卷标;
- 3. 清除 IFFS 内容;

方法:

- 1. 先建立一个 iffsfiles.lst 档, 内容包含: C:\windows\fonts\ADLIBN.TTF C:\default.LBL 档案路径依个别计算机设定而不同 2. 开启 DOS 窗口,键入: iffs iffsfiles.lst 按下 Enter 后会执行 IFFS.exe 产生 iffs.dnl 檔
- 3. 使用并列埠传送 iffs.dnl 档到打印机: Copy iffs.dnl lpt1/b "/b"为必要!此步骤必须在打印机插上 Service key 方能执行
- 4. 建立一檔,檔名可任意命名,例如为 Font.LBL,档案内容为:

M I FNT;/iffs/Adlibn 将此文件存入 CF 卡的 LABELS 目录下,并插入打印机执行 Font 檔, 此步骤之用意主要在于从 IFFS 读取字型文件,以便下一步骤得知字型 编号;

**Example Font list** 

5. 执行完 Font 文件后,进入 Tset 目录,执行 Font list, 此时会打印出打印 机内建内存的储存字型,如下图:

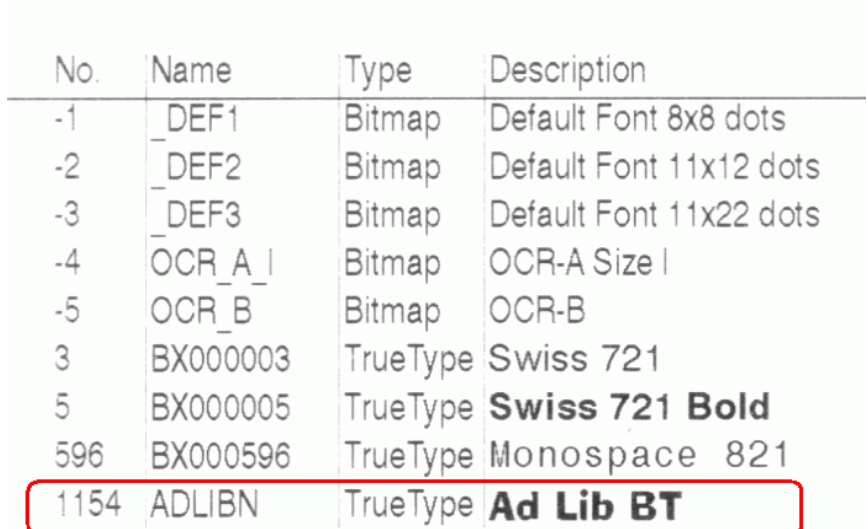

由此图可看出红色标线内的字型名称为 ADLIBN,字型编号为 1154,

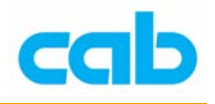

记下该编号以便在下一步骤使用;

6. 此时便可将字型编号 1154 放入指令列里,例如卷标文件为:

```
J 
S e;0,0,30,30,100 
T 10,10,0,1154;Test ADLIBN.ttf 
A 1 
指令说明:
使用连续纸,标签设定宽为 100mm、高为 30mm,
以编号 1154 字型打印字符串'Test ADLIBN.ttf'的标签一张;
```
- 7. 如关机后再开机,进入 Test 目录下的 Font list 时,再打印打印机字型, 不会再出现 ADLIBN 字型,但实际上该字型还是存在打印机的 IFFS 里, 可以直接在卷标指令里呼叫该字型并打印;
- 8. 在插入 service key 情况下,进入 Test 目录下的最后一个选项 (IFFS) Print directory,按下 Enter 后会打印 IFFS 里储存的内容,依此例操作则 会有 ADLIBN.TTF 档与 DEFAULT.LBL 两个档;
- 9. 如要删除所储存的 ADLIBN 字型, 则需先建立一空白数据的 iffsfiles.lst 檔,再重复步骤 2、3,在空白的 iffs.dnl 档存入打印机后,会将打印机 的 IFFS 清除, 此时在插入 service key 情况下, 进入 Test 目录下, 会没 有步骤 8 所提到的(IFFS) Print directory 选项;

如需IFFS软件, 或对此部分不了解, 可email: [r.tu@cabgmbh.com](mailto:r.tu@cabgmbh.com), 我们将会尽快回复。

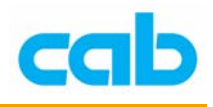

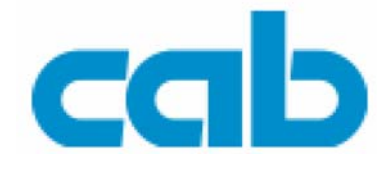

希愛比科技股份有限公司 台北縣板橋市民生路一段 33 號 7 樓之一 Tel:  $+886(0) 2 29509185$ Fax:  $+886(0) 2 29509183$ 

[http://www.cabasia.net](http://www.cabasia.net/)

email: [cabasia@cabgmbh.com](mailto:cabasia@cabgmbh.com)

copyright by cab / 9008430 / P24 / 1

All specifications about delivery, design, performance and weight are given to the best of our current knowledge and are subject to change without prior notice.